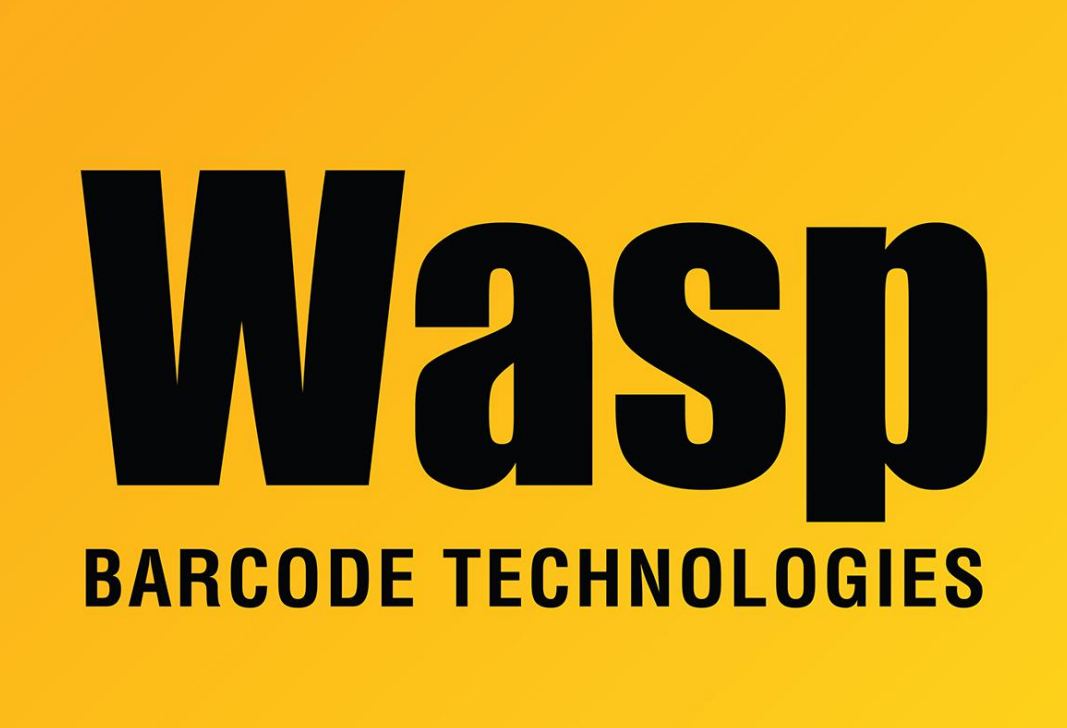

[Portal](https://support.waspbarcode.com/) > [Knowledgebase](https://support.waspbarcode.com/kb) > [Discontinued Products](https://support.waspbarcode.com/kb/discontinued-products) > [Mobile Asset v6 and older](https://support.waspbarcode.com/kb/mobile-asset-v6-and-older) > [Mobile](https://support.waspbarcode.com/kb/mobile-asset-v6) [Asset v6](https://support.waspbarcode.com/kb/mobile-asset-v6) > [MobileAsset - How can I remove all Assets from the database to start over](https://support.waspbarcode.com/kb/articles/mobileasset-how-can-i-remove-all-assets-from-the-database-to-start-over)

## MobileAsset - How can I remove all Assets from the database to start over

Jason Whitmer - 2017-04-10 - in [Mobile Asset v6](https://support.waspbarcode.com/kb/mobile-asset-v6)

The only ways to remove all of the existing assets to start fresh would be to either go to Asset Management > Dispose, click Custom Filter and check the Find All box and click Find, then Select All, or export all of the other information you want to retain (site/location, asset types, customers, etc) then restore a blank database and import those exported tables.